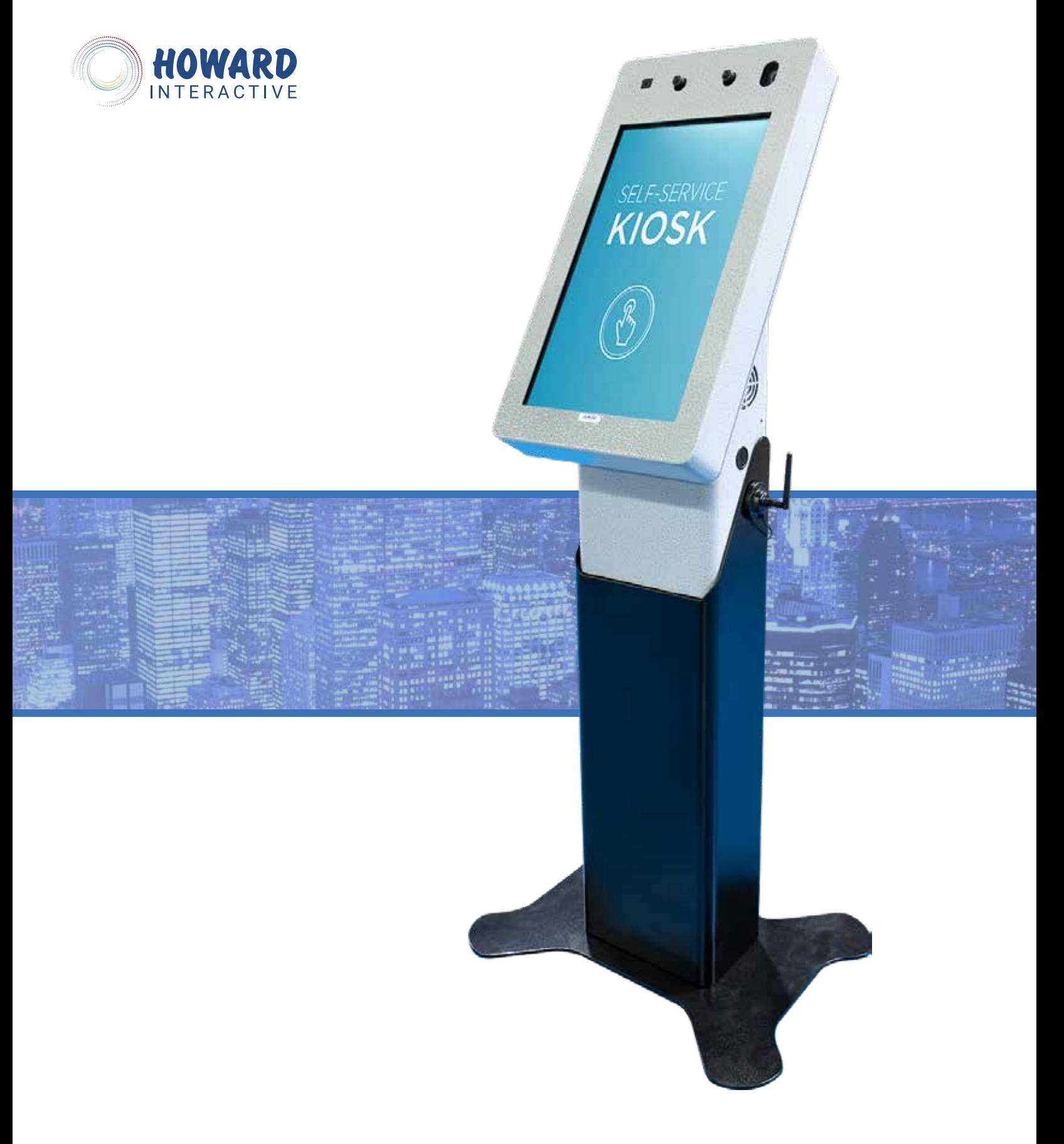

# HOWARD REVSCAN FLASH QUICK START MANUAL

# TABLE OF CONTENTS

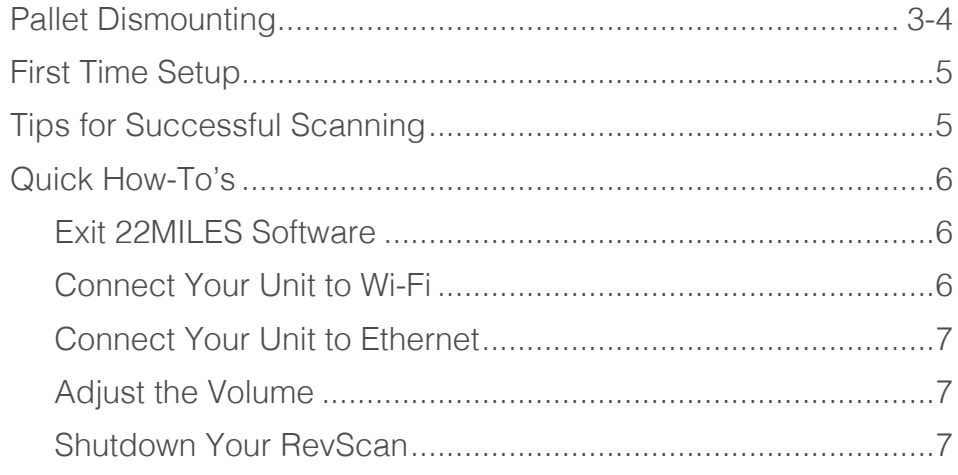

# PALLET DISMOUNTING

1. **Remove the back panel.** The image below shows the back of the kiosk with the back panel removed. You will need to do the same. Remove the 4 screws circled in red below to remove the back panel.

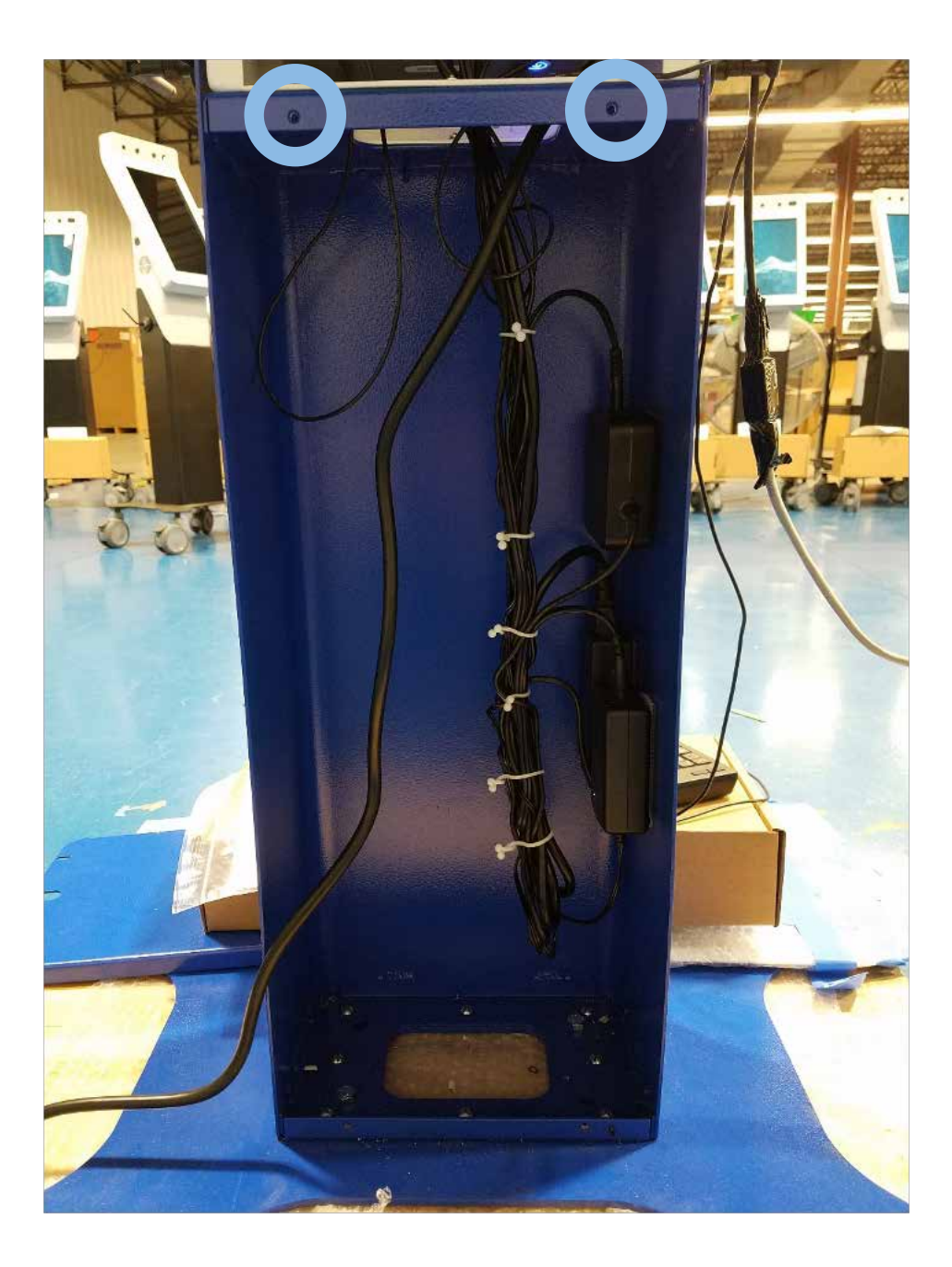

# PALLET DISMOUNTING CONT'D

2. **Unbolt pallet.** Now at the bottom of the kiosk you should see 2-4 bolts mounting the kiosk to the wooden pallet. The hex bolts require a 9/16" socket to remove the kiosk from the pallet. Refer to the below picture to the marked bolts.

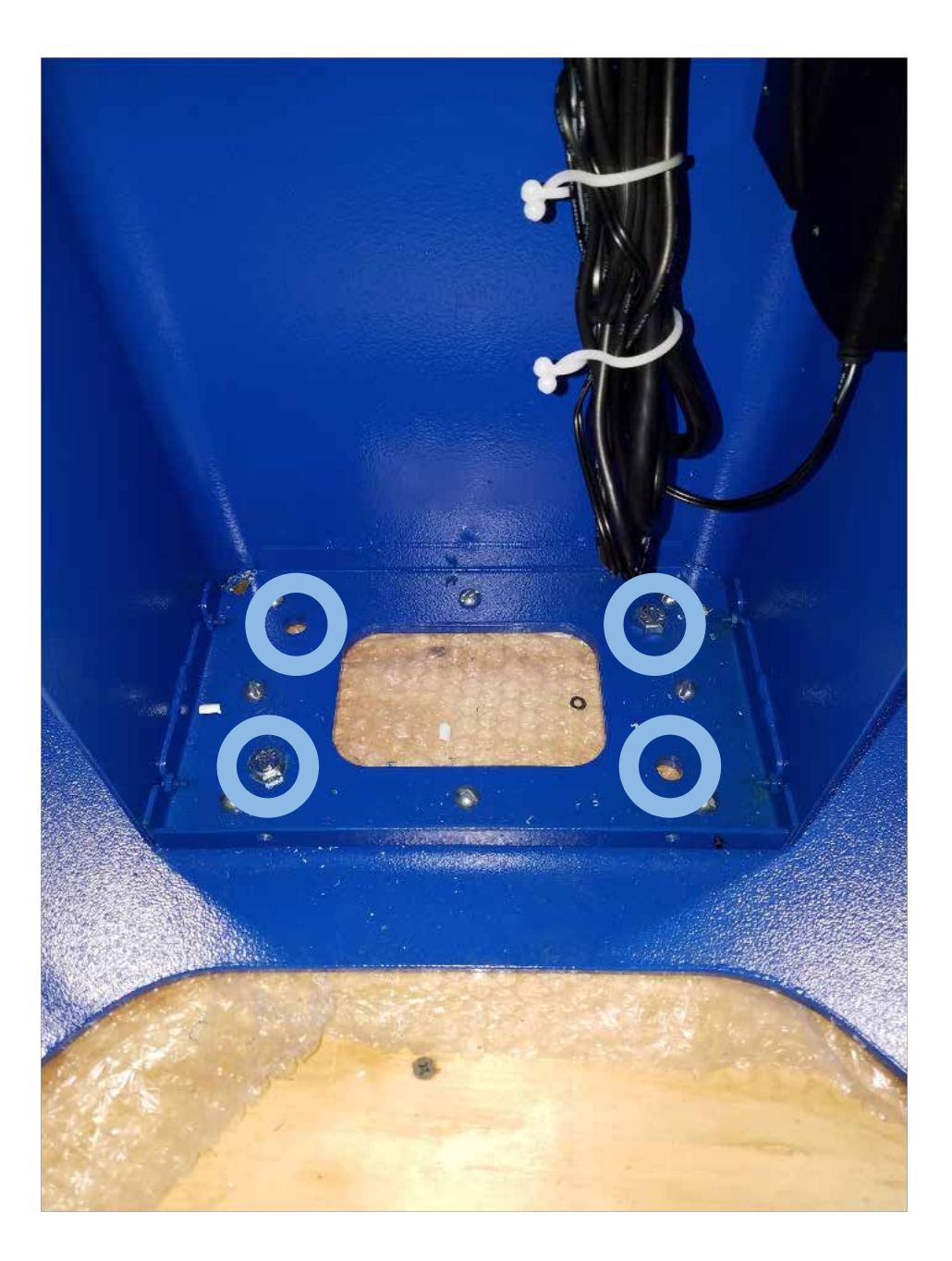

## FIRST TIME SETUP

- 1. Unbox your new RevScan Flash kiosk. Refer to the "RevScan Palette Dismount Guide" for information on how to do this.
- 2. Place the unit where it will be used and plug unit into a power outlet.
- 3. The unit will boot up and launch the software automatically.
- 4. Once the software has launched, you should see a human outline on a grey background while the camera module starts up. After initialization, you should see yourself on screen through the webcam.
- 5. Upon startup, the software will say "Initializing camera module", this should only take a few minutes. Once you can see yourself in the kiosk camera, you are ready to take temperatures!
- 6. It is recommended you connect your unit to the internet through either Ethernet or WiFi.

## TIPS FOR SUCCESSFUL SCANNING

- The recommended distance from the camera is 4 feet. It is recommended that you mark the floor where the user should stand (Note: this may be slightly to the left or right of the center of the unit).
- It is recommended to only have one person in frame at a time.
- If the software requests, "Please, step closer to 4 feet." Have the user lean forward and ensure they are on the designated mark.
- If the software is not reacting to the user:
	- First, have the user step out of view and then back in.
	- While the system is capable of reading users wearing glasses or hats, there may be an issue if the user is wearing both. Please, ask the user to remove one or both items and try again.
	- Similarly, if a person's hair is covering their forehead it is recommended they move their hair out of their face momentarily.
	- Lastly, make sure the user's face mask is a 1/2 inch below the user's eyes (but still covering their nose).

## QUICK HOW-TO'S

#### EXIT 22MILES SOFTWARE

- 1. Touch and hold the top right corner of the screen.
	- a. BASIC Units: Touch and hold the top LEFT corner.
- 2. A keypad will pop up; enter the default code "22".
	- a. BASIC Units: Press "Exit to Desktop".

#### CONNECT YOUR UNIT TO WI-FI

- 1. Follow the instructions above to exit the 22MILES software.
- 2. (Optional) Enable Touch Keyboard
	- a. If you do not have a keyboard attached to the unit, you can use these steps to enable a touch keyboard.
	- b. Touch and hold the Windows Taskbar at the bottom of the screen.
	- c. Press the "Show touch keyboard button".
- 3. Connect to Wi-Fi
	- a. Touch the Wi-Fi icon in the taskbar on the bottom left
	- b. Select your network SSID
	- c. Open the touch keyboard by clicking the keyboard button in the Windows taskbar.
	- d. Enter your password
	- e. Close the keyboard
- 4. Relaunch 22Miles
	- a. Launch "Touch Directory 6" from the Windows Desktop
	- b. Push the "Play/Stop Button" (The far-left icon on the pop up window)
	- c. Use the touch keyboard to enter the default code "22"
	- d. Push the "Play/Stop Button" once more.

### CONNECT YOUR UNIT TO ETHERNET

For instructions including pictures, refer to your RevScan manual.

- 1. Remove the top back panel.
- 2. Connect the Ethernet cord to the PC. You may have to unplug a USB for better access to the Ethernet port. a. Reconnect any USB ports you may have unplugged.
- 3. Remove the bottom back panel to feed the Ethernet cord down and through where the power cord exits the unit.

#### ADJUST THE VOLUME

- 1. Follow the instructions above to exit the 22MILES software.
- 2. Press the speaker button in the Windows taskbar.
- 3. Drag the slider to adjust the volume.

#### SHUTDOWN YOUR REVSCAN

It is recommended that you follow these instructions whenever turning off the RevScan unit.

- 1. Follow the instructions above to exit the 22MILES software.
- 2. Press the Windows Start button.
- 3. Press the Power button and select "Shutdown".
- 4. To power the unit on, simply reconnect the power.

# CONTACT INFORMATION

If you have any questions about our line of technology partner products, feel free to contact us for more information.

## General Information

Toll Free: 1.888.912.3151

## Customer Support

Toll Free: 1.888.323.3151

## Technical Support

We provide FREE telephone technical support 24/7 (excluding US holidays) for as long as you own your Howard product. Our friendly, US-based team of experts will answer your questions about the product, hardware setup, or installation, and with telephone hold times of typically less than 1 minute!

For technical support call 888.323.3151

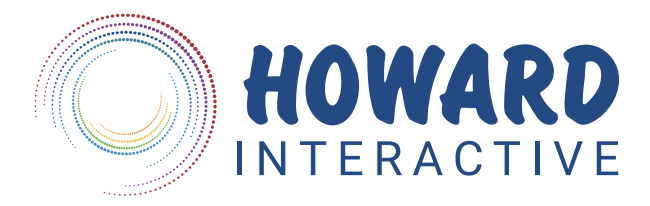